# 스위치에서 HTTP 및 HTTPS 서비스 비활성화

### 목표

이 문서의 목적은 200, 220, 250, 300, 350 및 550 시리즈 스위치에서 HTTP 및 HTTPS 서비스를 비활성화하는 방법을 보여주는 것입니다.

## 적용 가능한 디바이스

- 일본국유철도 220계 전동차
- 일본국유철도 250계 전동차
- 일본국유철도 300계 전동차
- 일본국유철도 350계 전동차
- $\bullet$  동일본 여객철도 550계 전동차

#### 소개

웹 UI(사용자 인터페이스)를 비활성화하고 CLI(Command Line Interface)만 사용하여 네 트워크의 스위치를 관리하려면 올바른 위치에 있어야 합니다. 웹 UI 또는 CLI를 사용하 여 220, 250, 300, 350 및 550 시리즈 스위치에서 HTTP(Hypertext Transfer Protocol) 및 HTTPS(Hypertext Transfer Protocol Secure)를 비활성화할 수 있습니다.

모든 스위치 모델에 관리를 위한 콘솔 포트가 포함되는 것은 아닙니다. 콘솔 포트가 없 는 모델의 경우 SSH 및/또는 텔넷을 통해 명령줄 액세스를 활성화해야 합니다.

### 웹 UI를 사용하여 HTTP 및 HTTPS 비활성화

#### 1단계

.

사용자 이름과 비밀번호를 입력하여 스위치에 로그인하고 Log In(로그인)을 클릭합니다

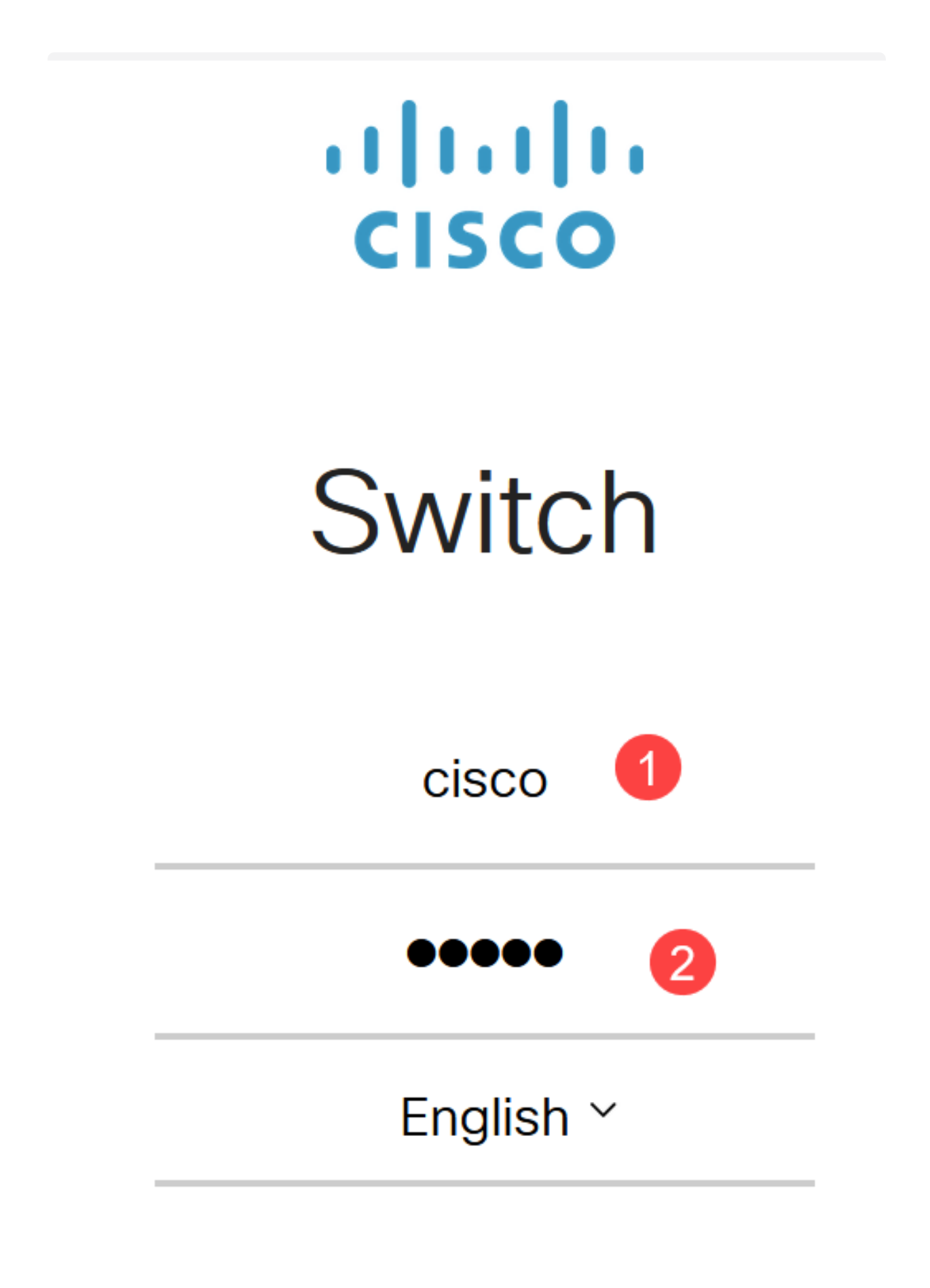

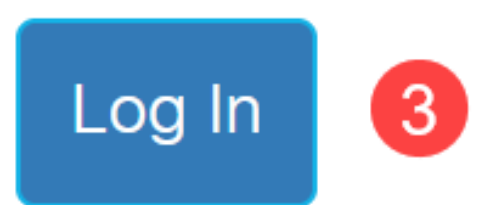

Security(보안) > TCP/UDP Services(TCP/UDP 서비스)로 이동합니다.

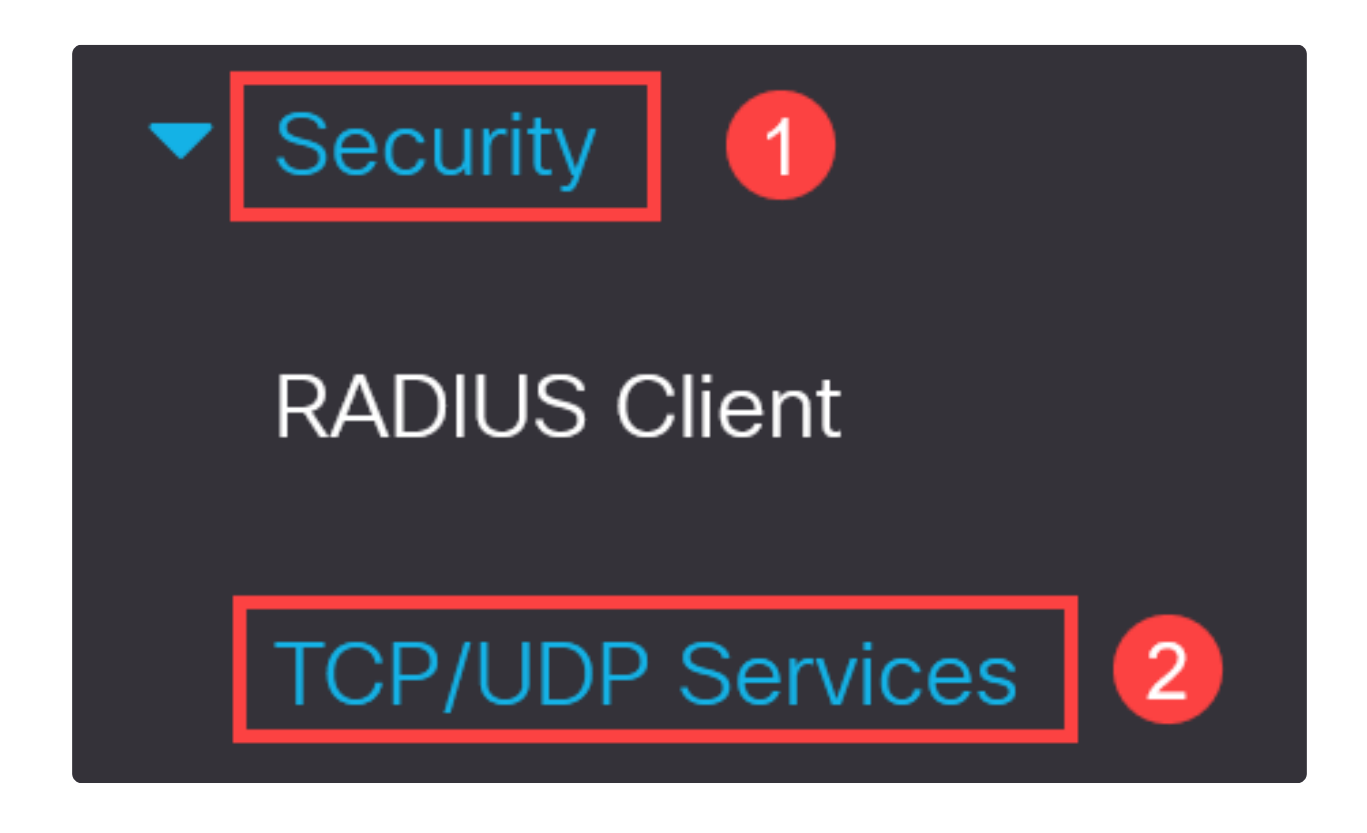

3단계

HTTP Service 및 HTTPS Service의 확인란을 선택 취소합니다.

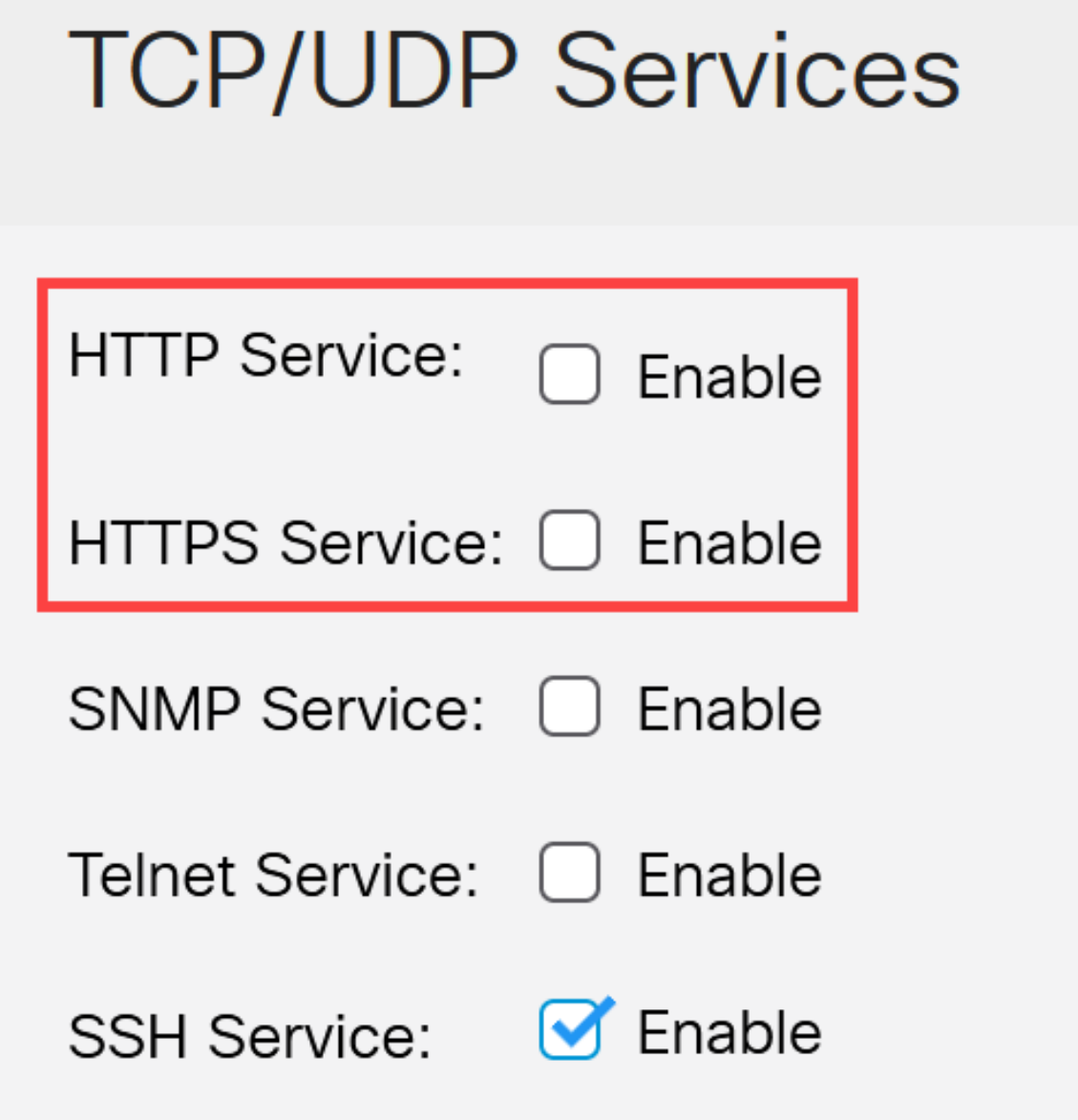

Note:

원격 명령줄 액세스가 필요한 경우 SSH Service 옆에 있는 확인란이 선택되었는 지 확인합니다.

4단계

적용을 클릭합니다.

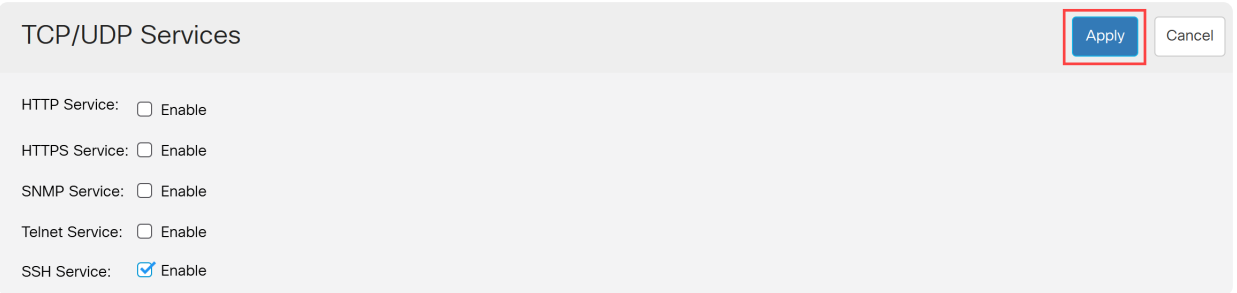

웹 브라우저에서 웹 UI에 액세스할 수 없으며 CLI를 사용하여 SSH 또는 콘솔 포트(스위 치에 SSH가 있는 경우)를 통해 추가 컨피그레이션을 수행해야 합니다.

#### 5단계

컨피그레이션을 저장하려면 CLI를 사용하여 다음 명령을 입력합니다.

 $w$ rite

6단계

확인하려면 Y를 누릅니다.

CLI를 사용하여 HTTP/HTTPS 비활성화

 $\mathbf{Y}$ 

#### 1단계

원격 명령줄 액세스가 필요하고 다음을 입력하여 아직 활성화되지 않은 경우 SSH 서비 스를 활성화합니다.

ip ssh server

2단계

HTTP 및 HTTPS 서비스를 비활성화하려면 다음 명령을 사용합니다.

스위치(config) 번호 **no ip http server**

no ip http secure-server

### 컨피그레이션을 저장하려면

스위치 번호 **write**

 $\mathbf{Y}$ 

# 결론

이제 웹 UI 및 CLI를 사용하여 스위치에서 HTTP/HTTPS를 비활성화하는 단계를 학습했 습니다.

이 번역에 관하여

Cisco는 전 세계 사용자에게 다양한 언어로 지원 콘텐츠를 제공하기 위해 기계 번역 기술과 수작업 번역을 병행하여 이 문서를 번역했습니다. 아무리 품질이 높은 기계 번역이라도 전문 번역가의 번 역 결과물만큼 정확하지는 않습니다. Cisco Systems, Inc.는 이 같은 번역에 대해 어떠한 책임도 지지 않으며 항상 원본 영문 문서(링크 제공됨)를 참조할 것을 권장합니다.